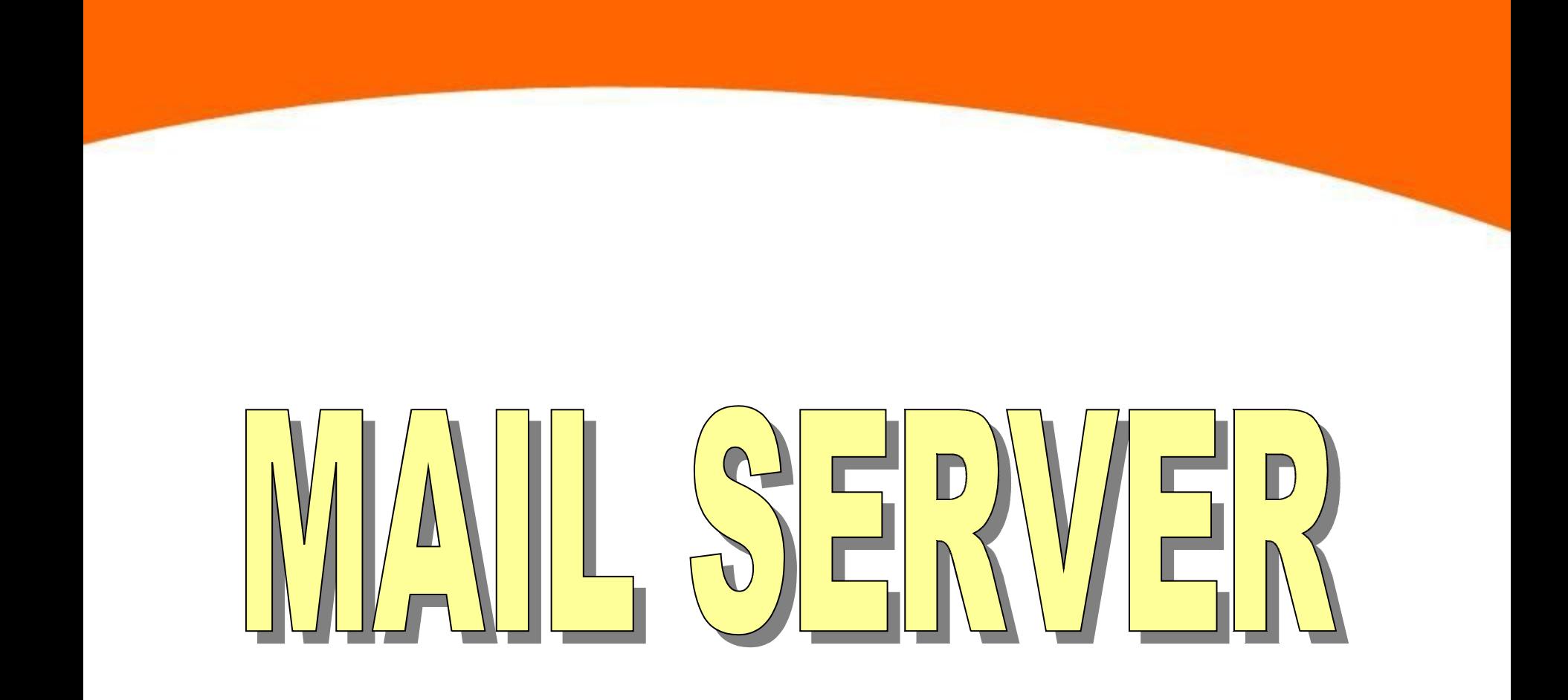

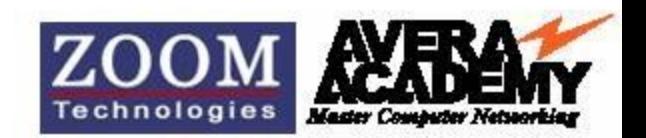

# **MAIL Server for Linux/Unix**

- **Sendmail**
- **Postfix**
- **Qmail**

**The Qmail MTA is another alternative to sendmail. It is used by an impressive list of Internet sites.**

• **Smail**

**It is reportedly easier to configure than sendmail. It also includes support for blocking messages.**

• **Exim**

**The Exim MTA was developed at Cambridge (U.K.) and is licensed under the GPL. While based on an older MTA known as Smail,**

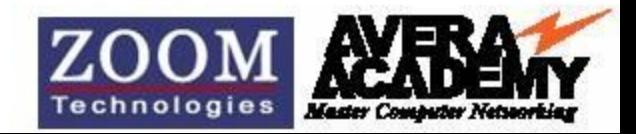

#### **How Mail Server works ?**

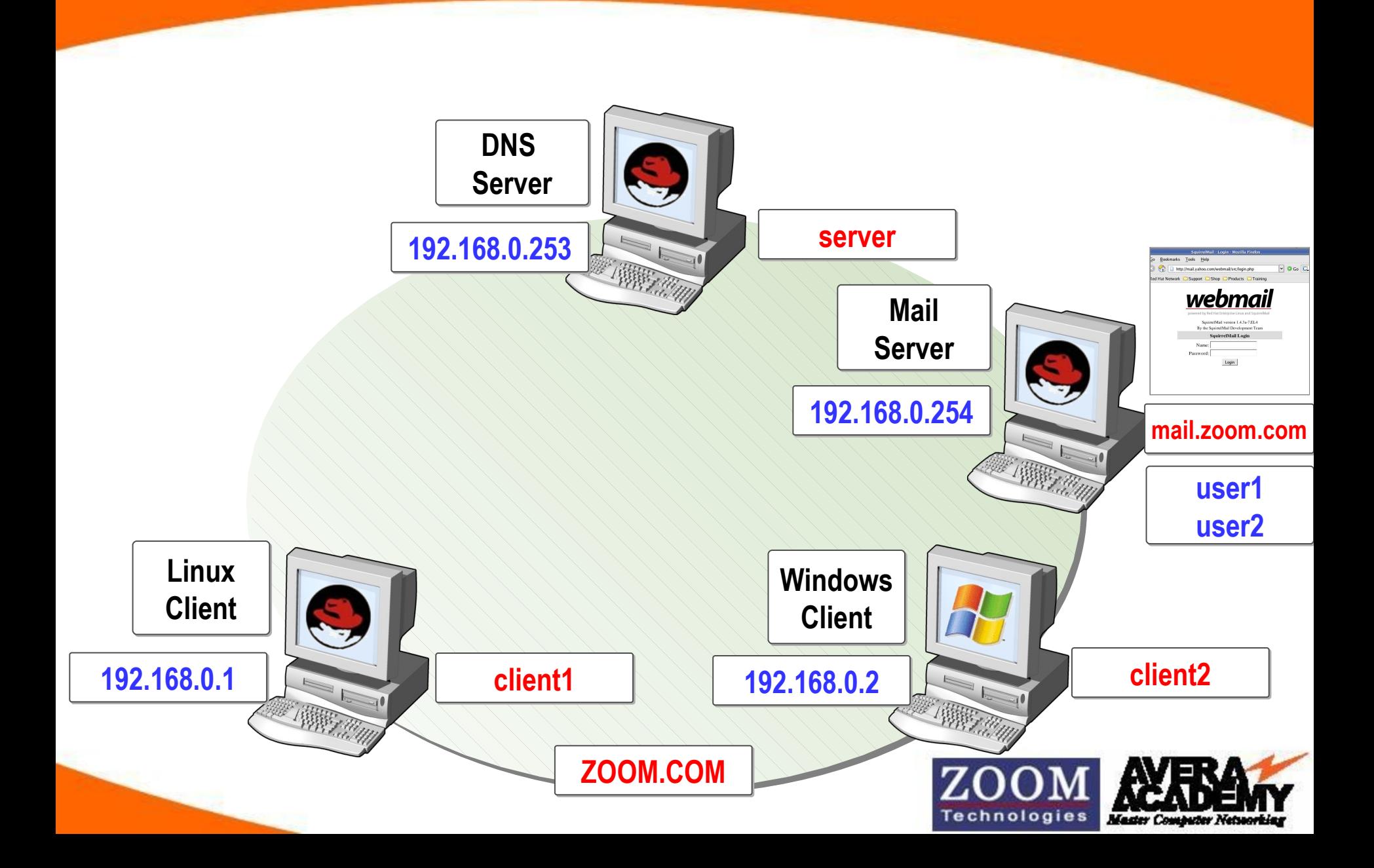

# **Requirements**

#### • **Packages**

**sendmail-8.13.1-2.i386.rpm sendmail-cf-8.13.1-2.i386.rpm sendmail-devel-8.13.1-2.i386.rpm sendmail-doc-8.13.1-2.i386.rpm m4-1.4.1-16.i386.rpm**

# • **Port Numbers**

- **25 Simple Mail Transfer Protocol**
- **110 Post Office Protocol**
- **143 Interim Mail Access Protocol**

# • **Configuration File**

**/etc/mail/sendmail.mc /etc/mail/sendmail.cf**

- **Service sendmail**
- **Daemon sendmail**

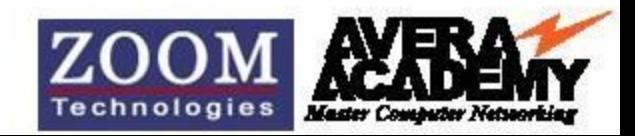

### **Mail Server Configuration**

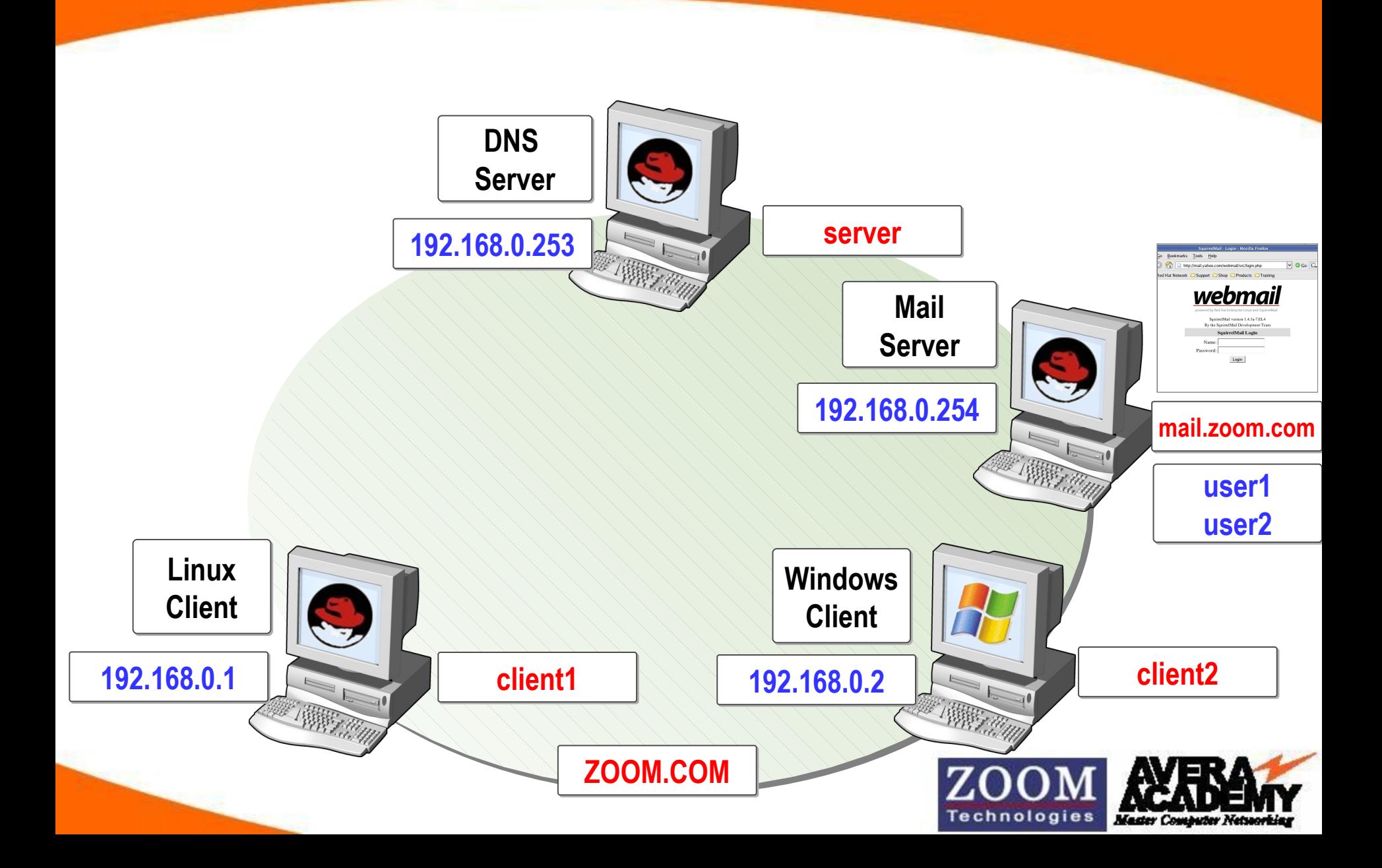

**Install the package by using one of the installation methods [root@comp1~]# mount 192.168.0.250:/var/ftp/pub/RedHat/RPMS/ /mnt [root@comp1 ~]# cd /mnt [root@comp1 ~]# rpm -ivh sendmail\* m4\* --force --aid**

**Open configuration for editing**

**[root@comp1~]# vi /etc/mail/sendmail.mc**

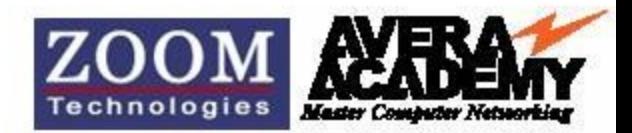

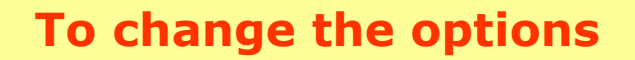

 **dnl # DAEMON\_OPTIONS(`Port=smtp,Addr=127.0.0.1,** 

**Name=MTA')dnl**

 **LOCAL\_DOMAIN(`mail.zoom.com')dnl**

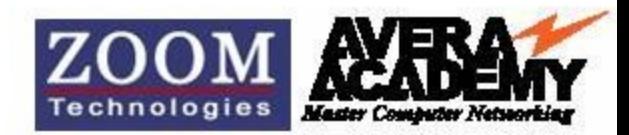

**To compile the file**

**[root@comp1 ~]# m4 /etc/mail/sendmail.mc >**

 **/etc/mail/sendmail.cf**

**To restart the mail services**

**[root@comp1 ~]# service sendmail restart**

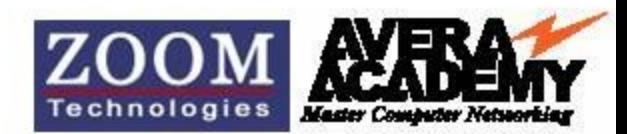

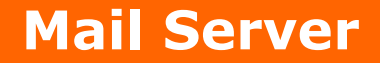

#### **To create users**

**[root@comp1 ~]#useradd user1**

**[root@comp1 ~]#useradd user2**

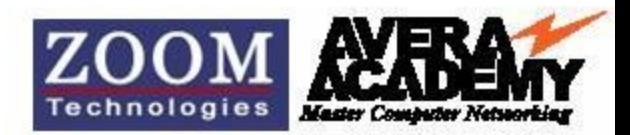

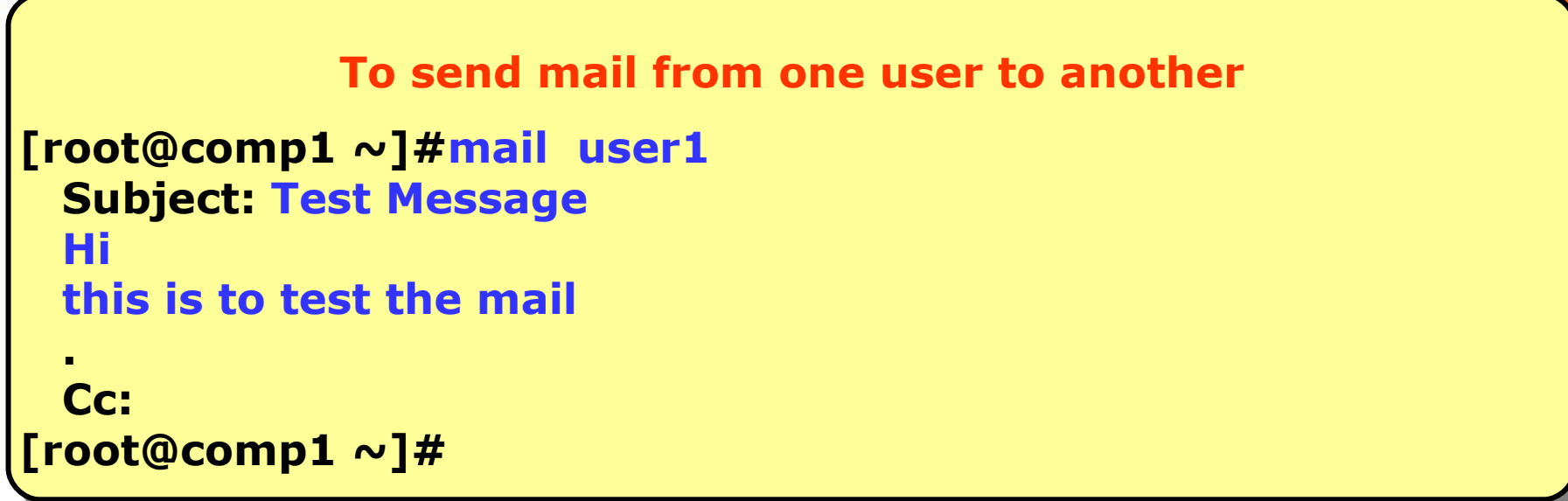

**To check mail as a user**

**[root@comp1 ~]#su - user1**

**[user1@comp1 ~]\$mail**

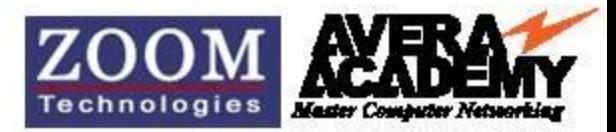

**Install the package by using one of the installation methods [root@comp1~]# mount 192.168.0.250:/var/ftp/pub/RedHat/RPMS/ /mnt [root@comp1 ~]# cd /mnt [root@comp1 ~]# rpm -ivh bind\* caching\* --force --aid**

**Open configuration for editing**

**[root@comp1~]# vi /etc/named.conf** 

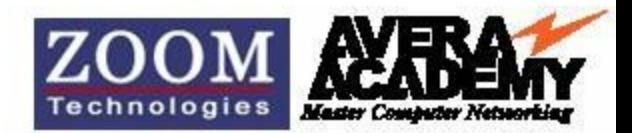

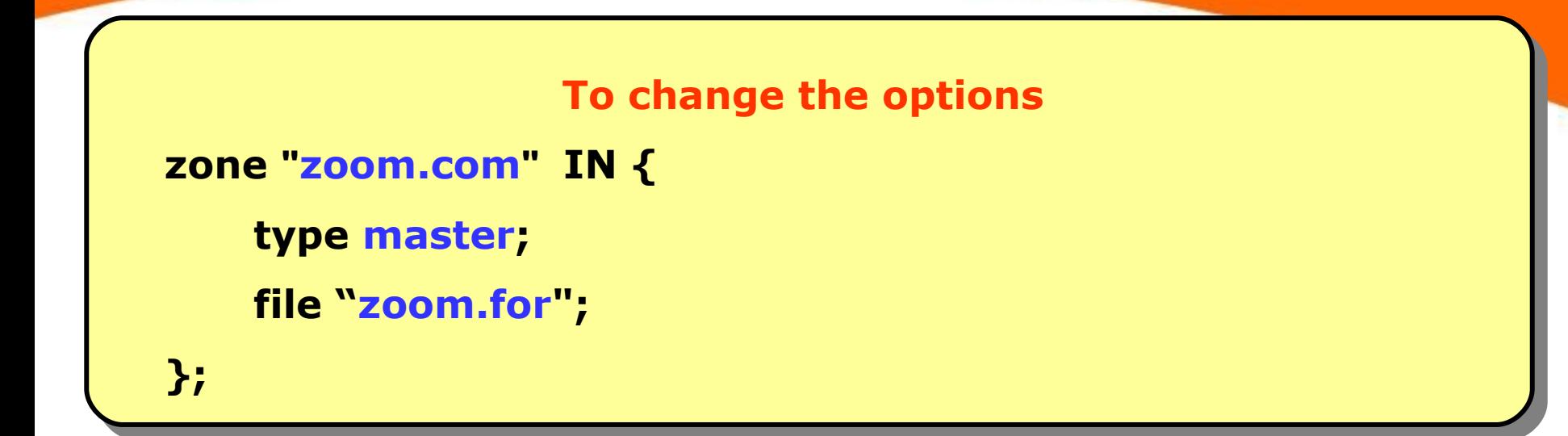

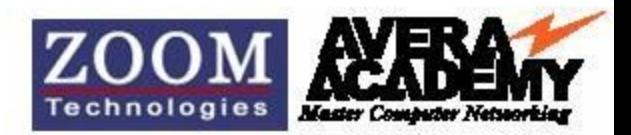

**Copying Forward lookup zone file**

**[root@comp1 ~]# cd /var/named/chroot/var/named/**

**[root@comp1 named]# cp localhost.zone zoom.for**

**Open configuration for editing**

**[root@comp1 named]# vi zoom.for** 

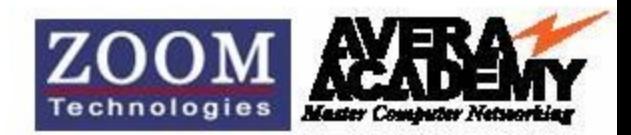

# **/var/named/chroot/var/named/zoom.for**

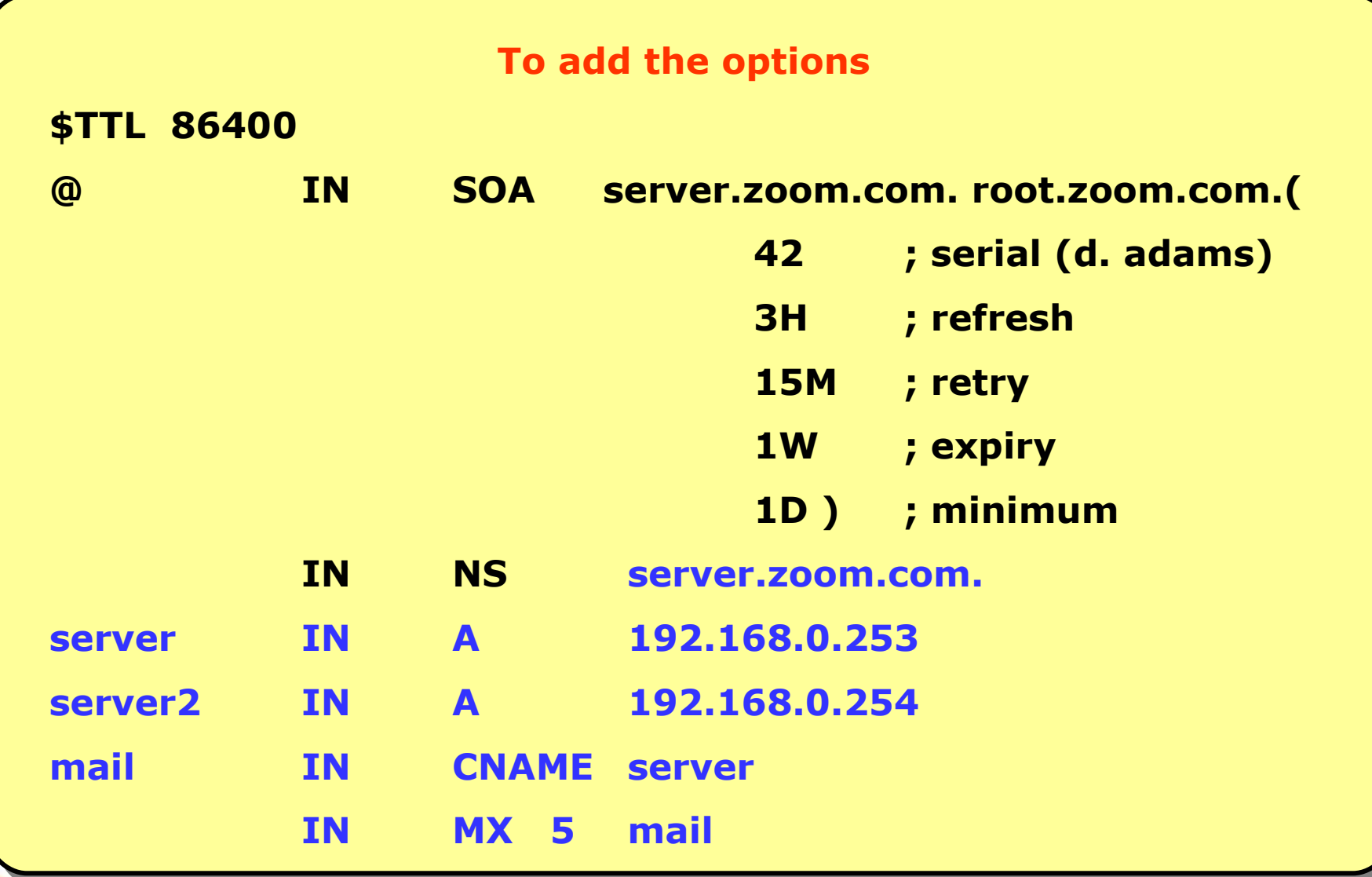

Technologies

**Master Computer Netsecrking** 

**Open configuration for editing** 

**[root@comp1 ~]# vi /etc/resolv.conf**

# **Add the DNS server IP address in file /etc/resolv.conf nameserver 192.168.0.253**

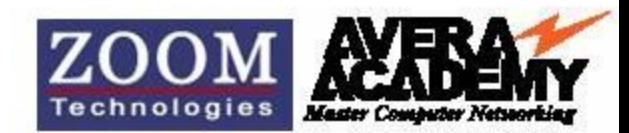

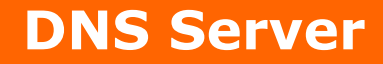

#### **To restart the DNS services**

**[root@comp1 ~]# service named restart**

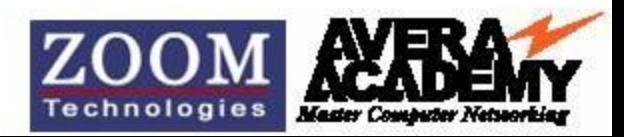

**Checking Forward Lookup**

**[root@comp1 ~]# dig mail.zoom.com**

**Checking Name resolution**

**[root@comp1 ~]# ping mail.zoom.com**

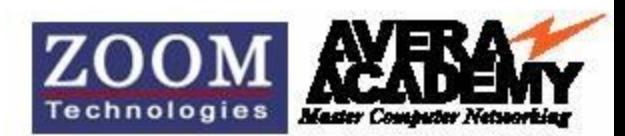

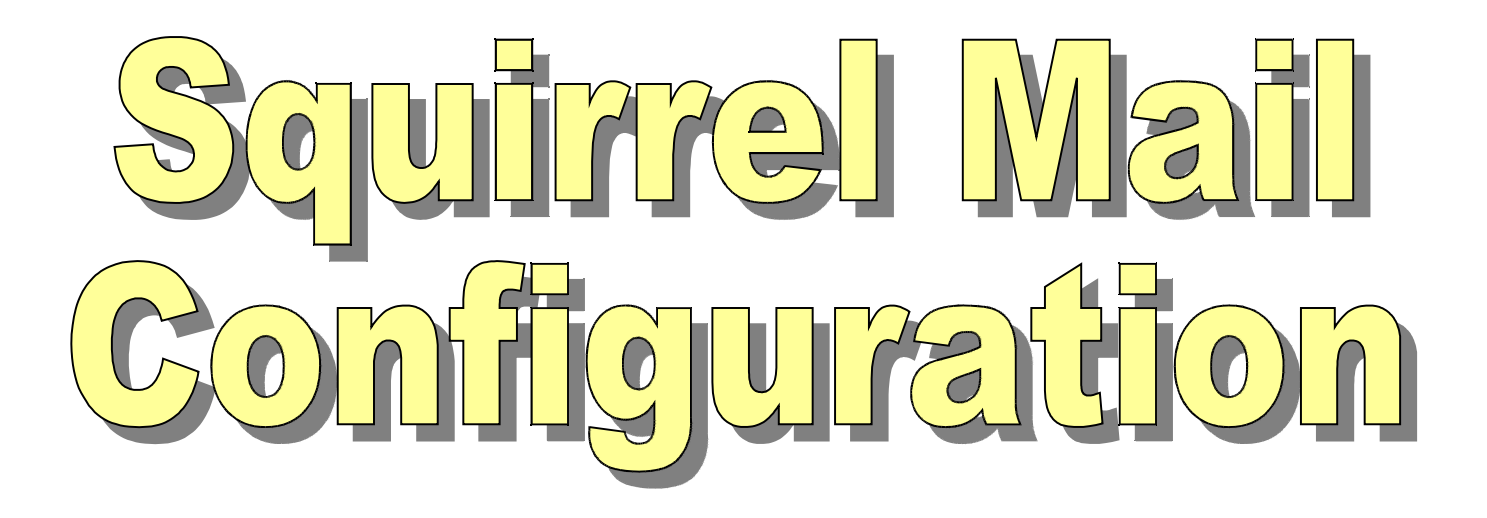

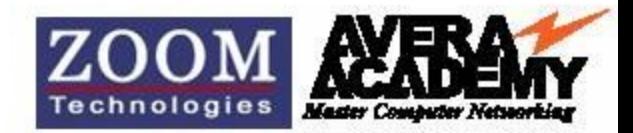

# **Requirements**

#### **Packages**  $\bullet$

squirrelmail-1.4.3a-7.EL4.noarch.rpm dovecot-0.99.11-2.EL4.1.i386.rpm  $curl*$ php\* perl\*

cyrus\*

httpd\*

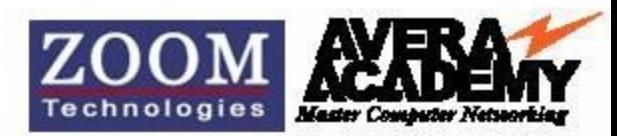

# **Squirrel Mail Configuration**

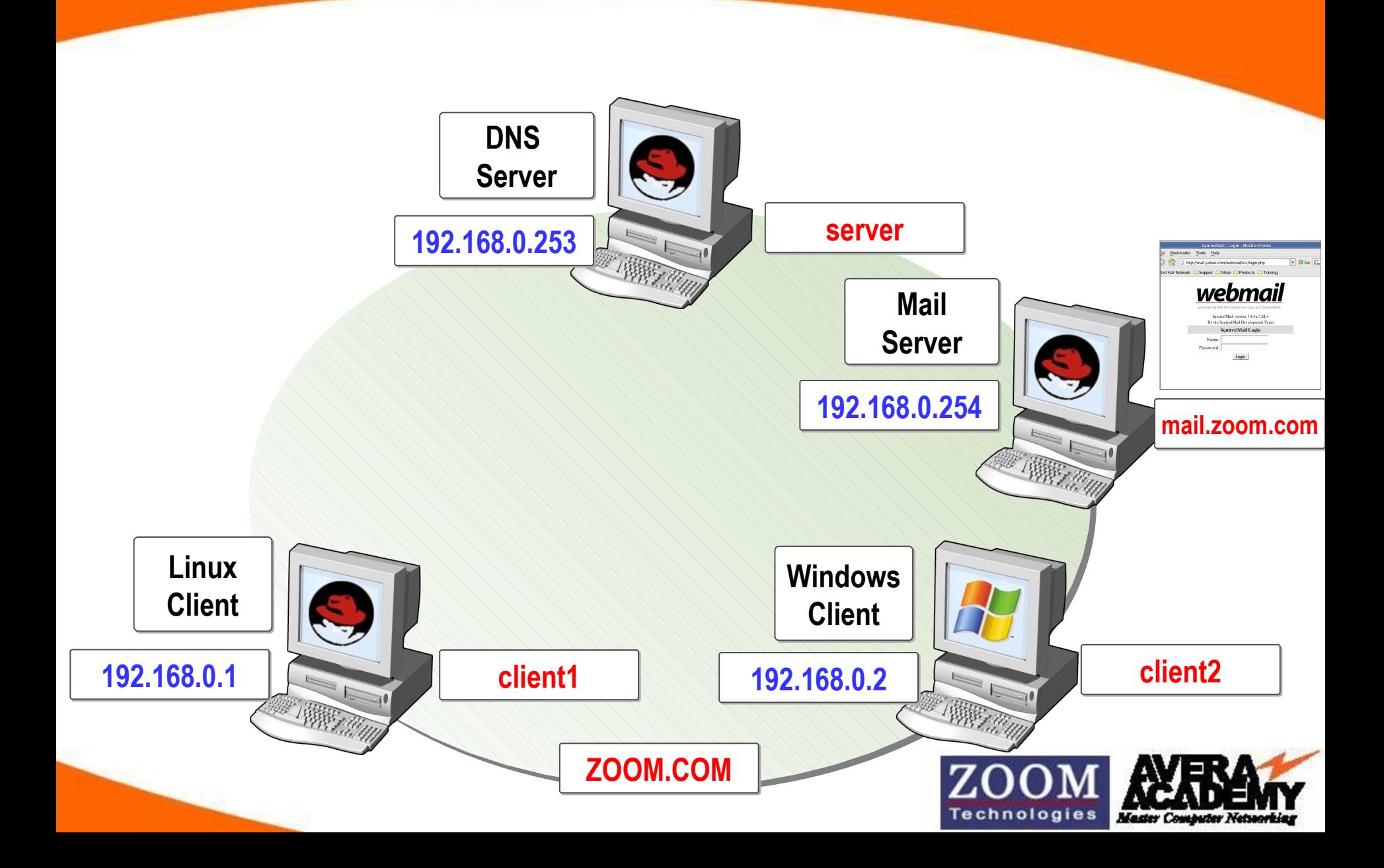

**Install the package by using one of the installation methods [root@comp1~]# mount 192.168.0.250:/var/ftp/pub/RedHat/RPMS/ /mnt [root@comp1 ~]# cd /mnt [root@comp1 ~]# rpm -ivh squirrel\* php\* perl\* curl\* dove\* cyrus\* httpd\* --force --aid**

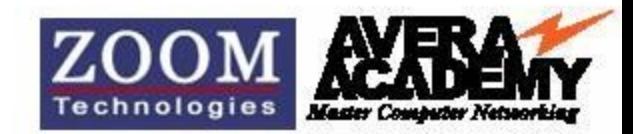

# **Squirrel Mail**

**To restart services**

**[root@comp1 ~]# service httpd restart**

**[root@comp1 ~]# service dovecot restart**

**[root@comp1 ~]# service cyrus-imapd restart**

**[root@comp1 ~]# service saslauthd restart**

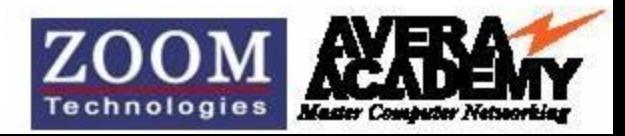

**Open configuration for editing** 

**[root@comp1 ~]# vi /etc/resolv.conf**

**Add the DNS server IP address in file /etc/resolv.conf nameserver 192.168.0.253**

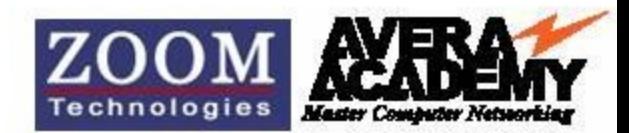

#### **Accessing Webmail**

- **Open 'Mozilla' or 'Fire Fox' browser.**
- **In the address box type 'http://mail.zoom.com/webmail' or**

 **'http://192.168.0.254/webmail'**

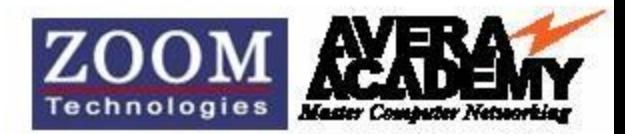

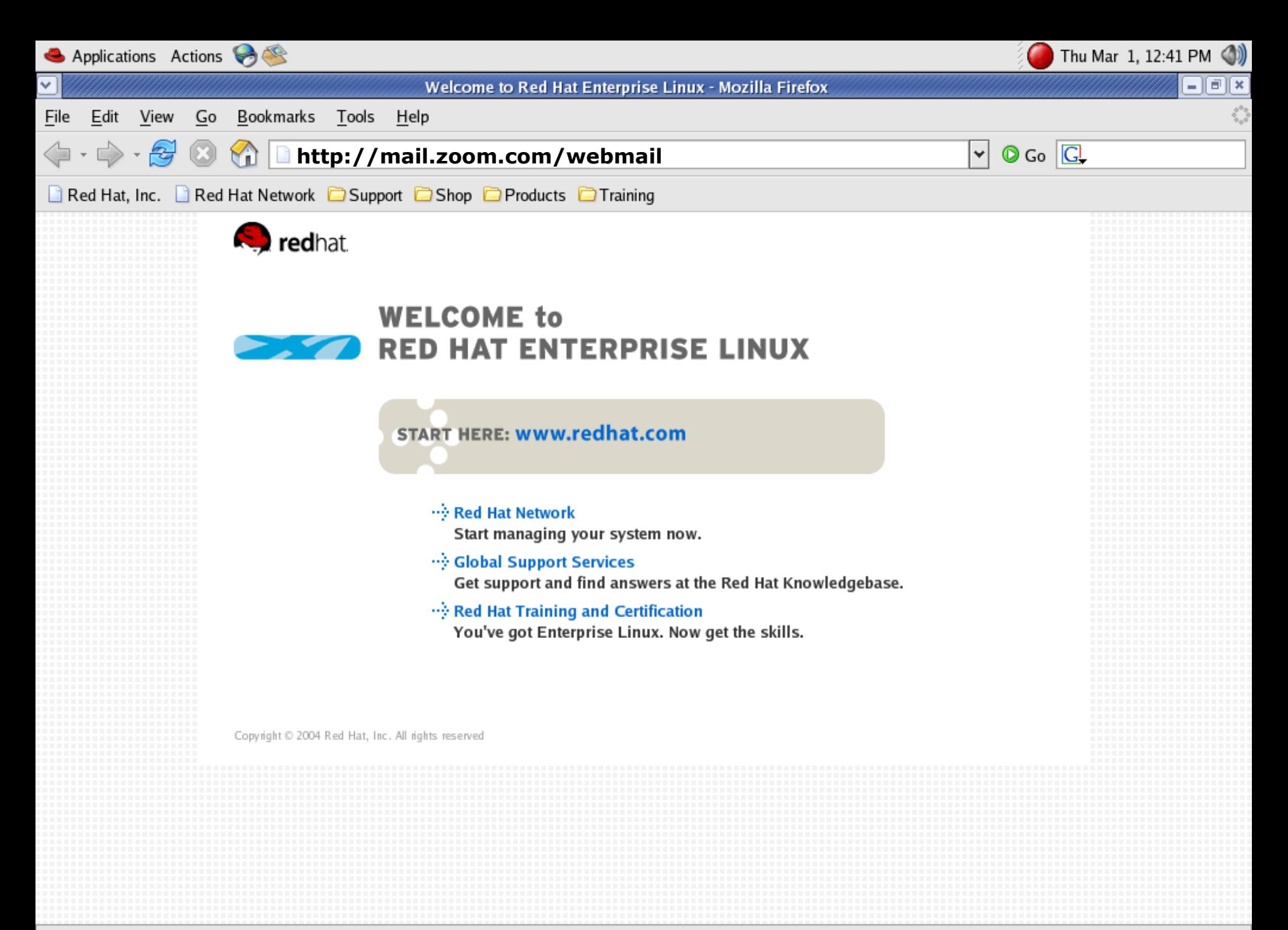

Done

#### **How Mail Server works ?**

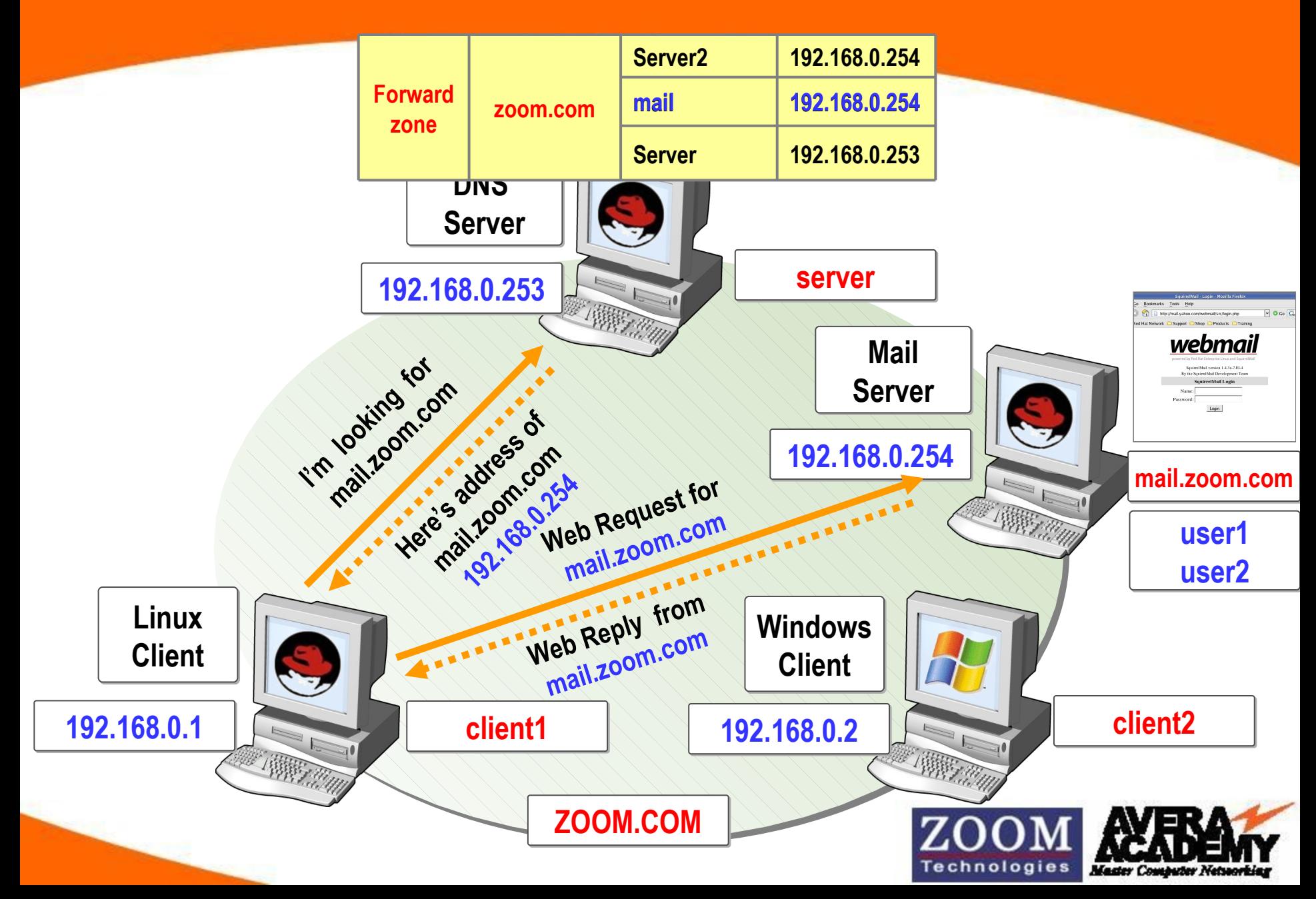

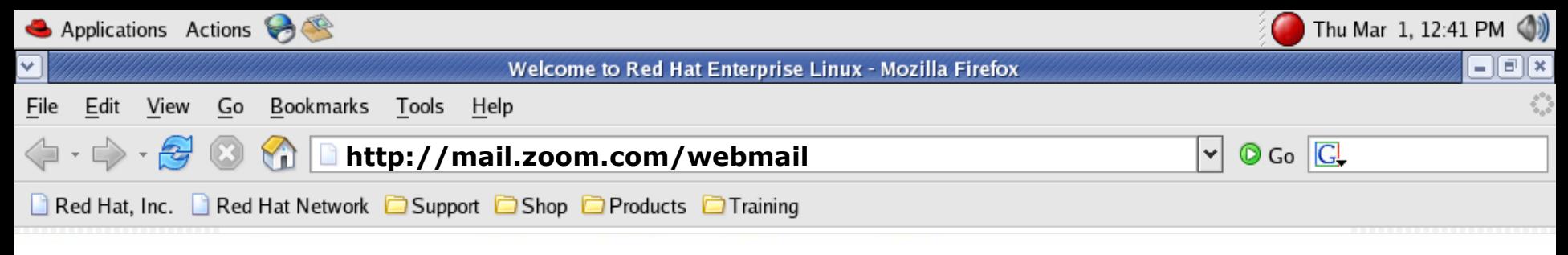

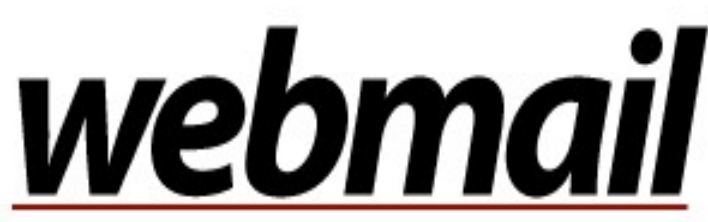

powered by Red Hat Enterprise Linux and SquirrelMail

SquirrelMail version 1.4.3a-7.EL4 By the SquirrelMail Development Team

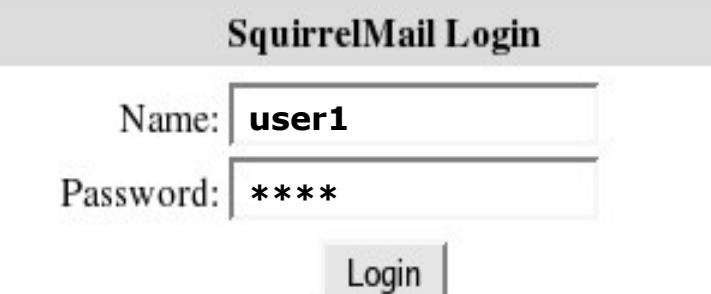

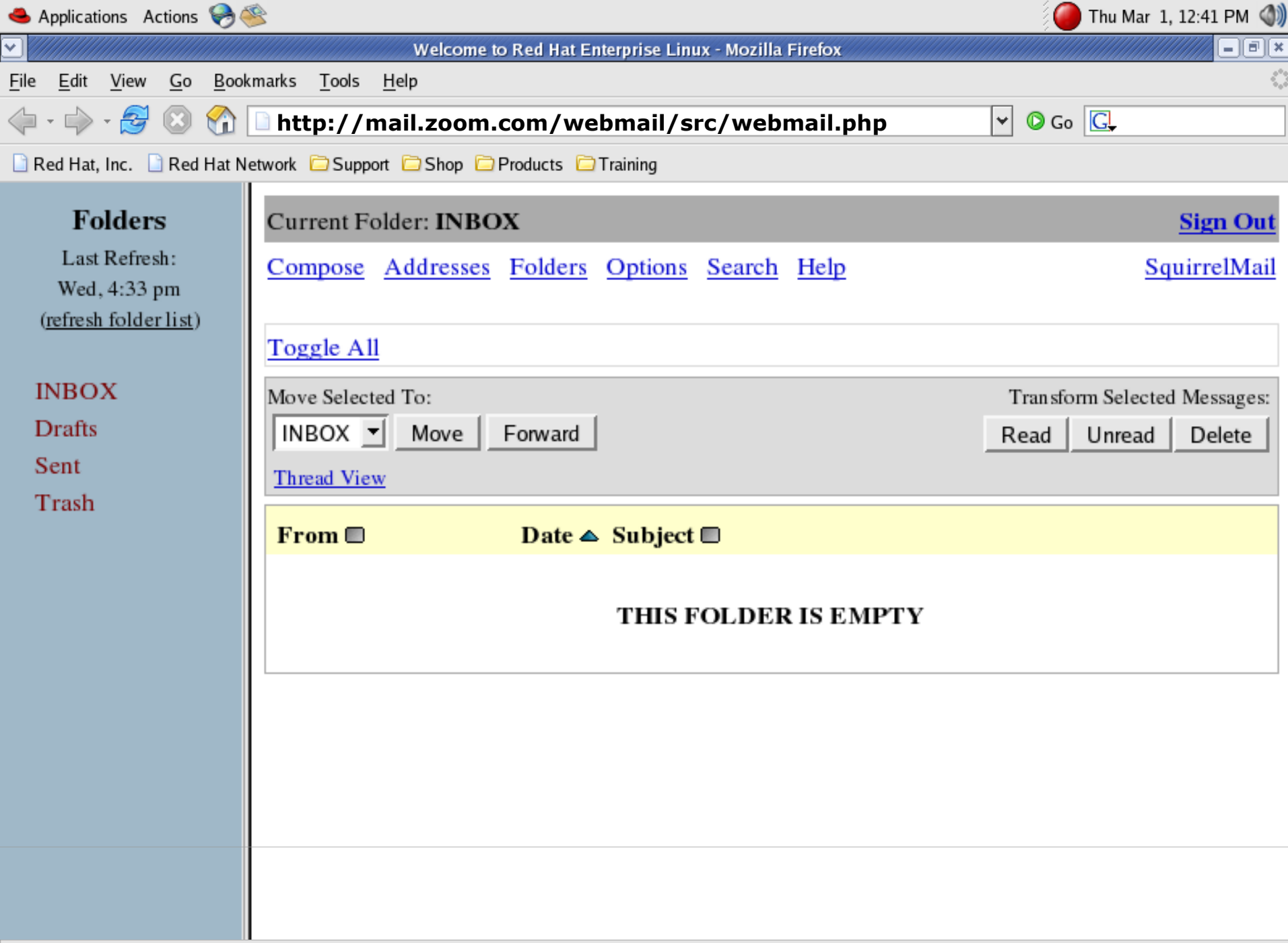

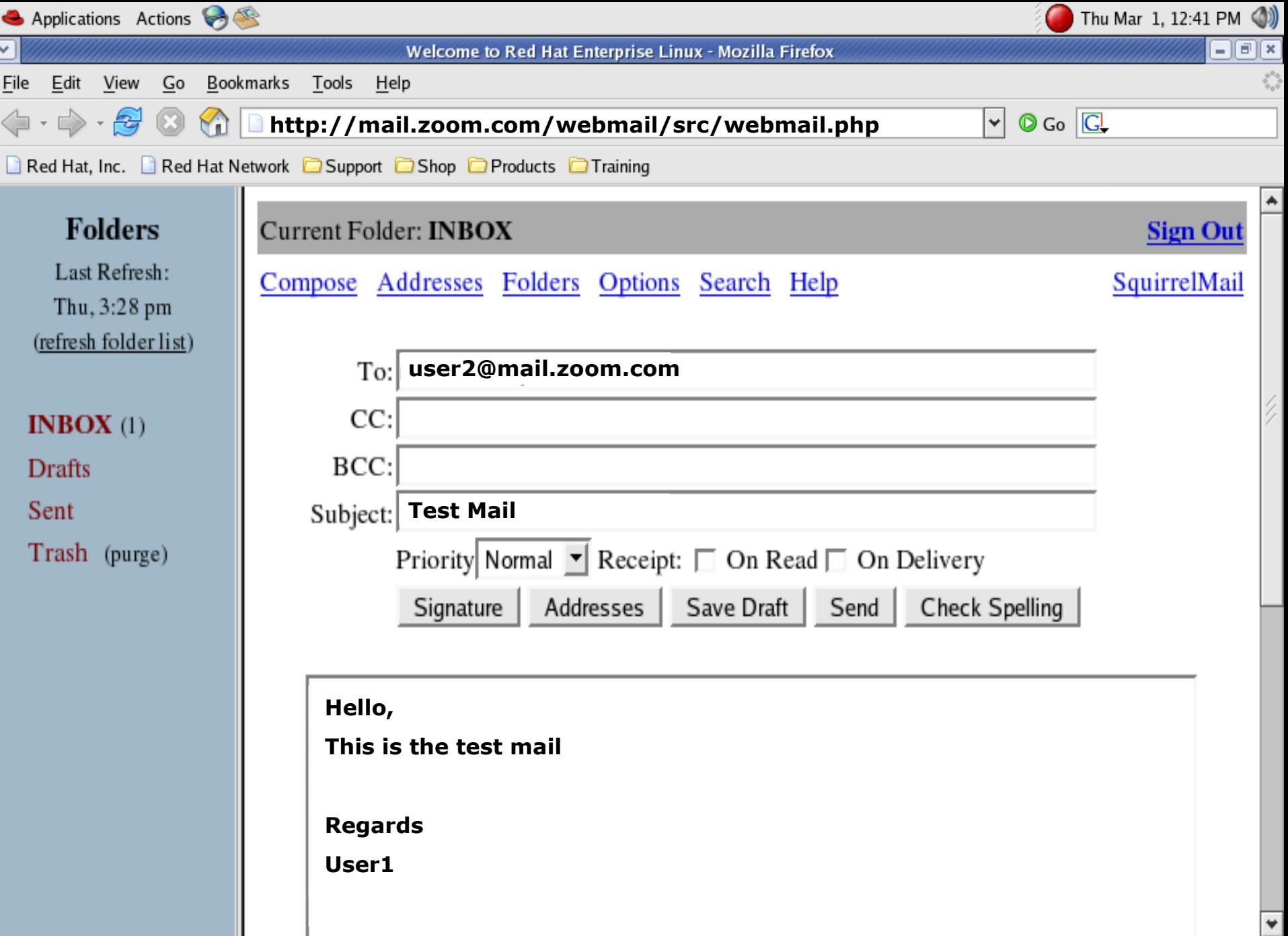

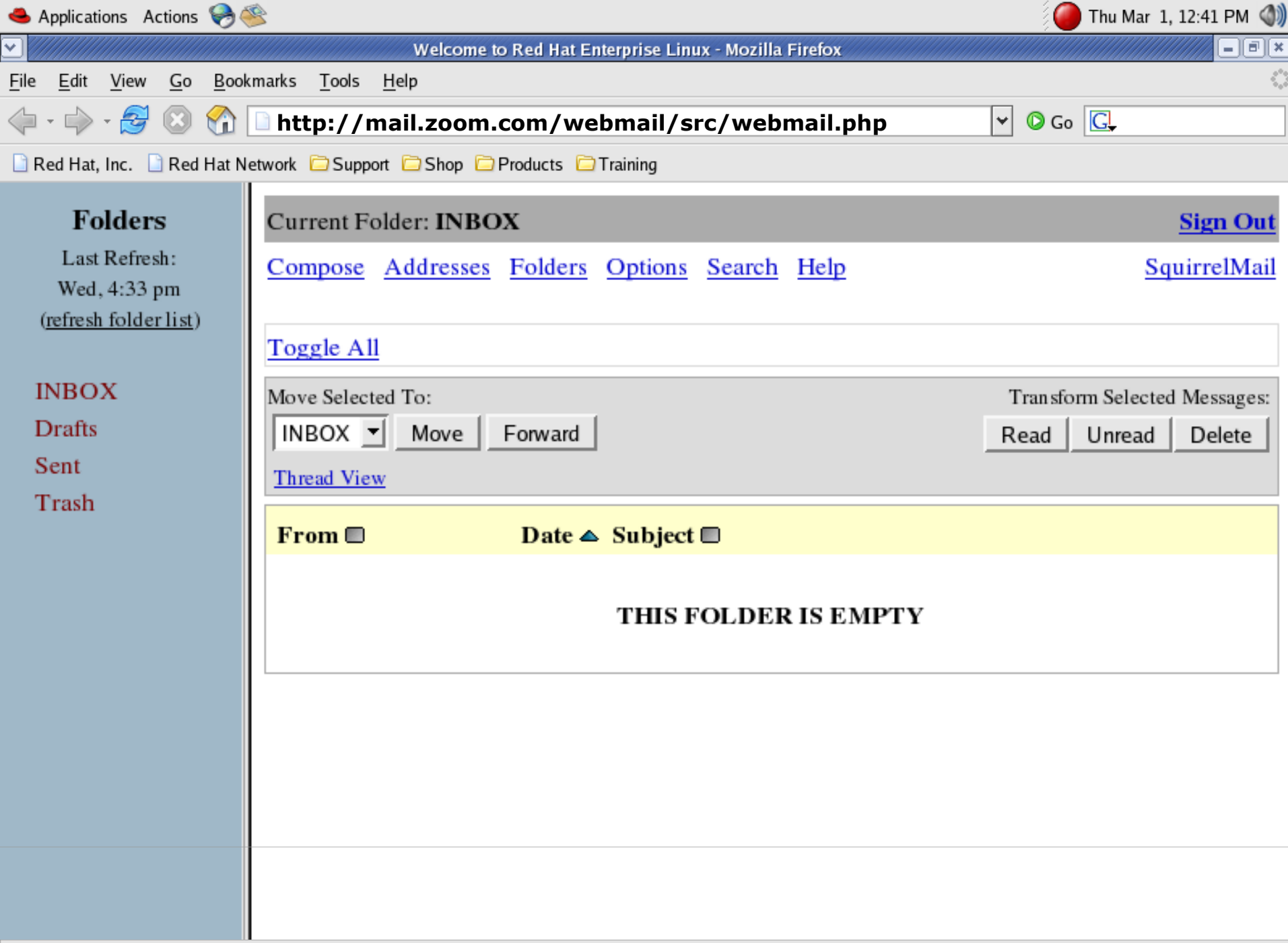

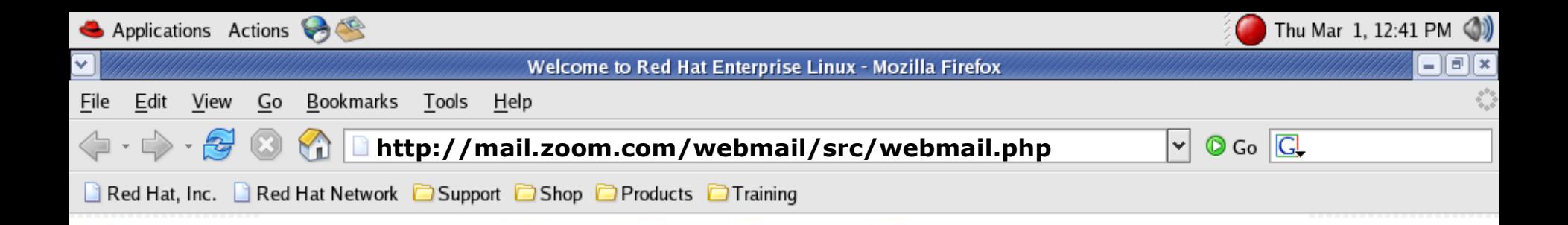

#### **Sign Out**

You have been successfully signed out.

Click here to log back in.

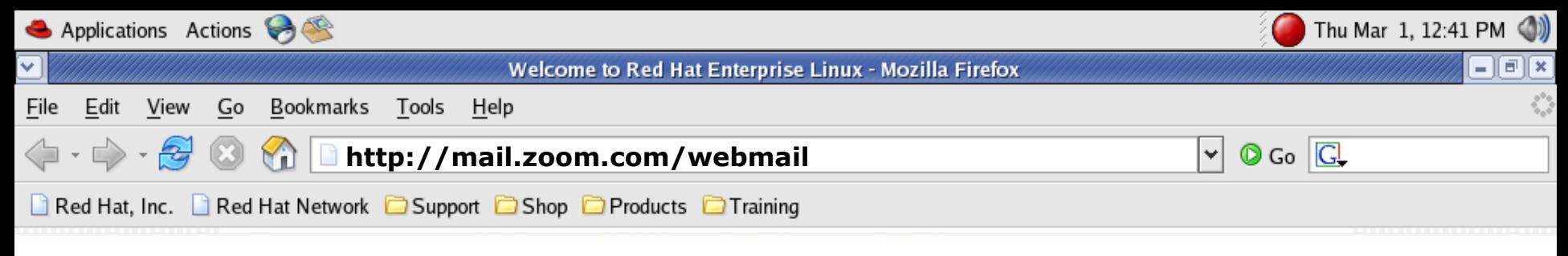

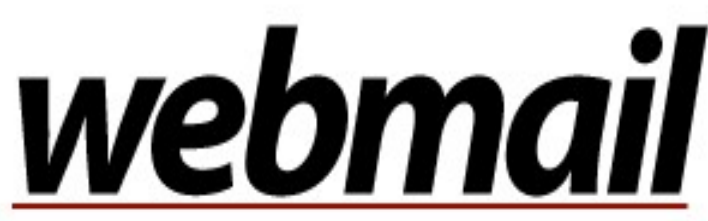

powered by Red Hat Enterprise Linux and SquirrelMail

SquirrelMail version 1.4.3a-7.EL4 By the SquirrelMail Development Team

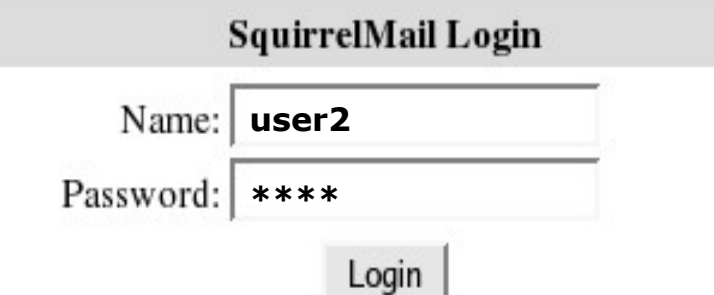

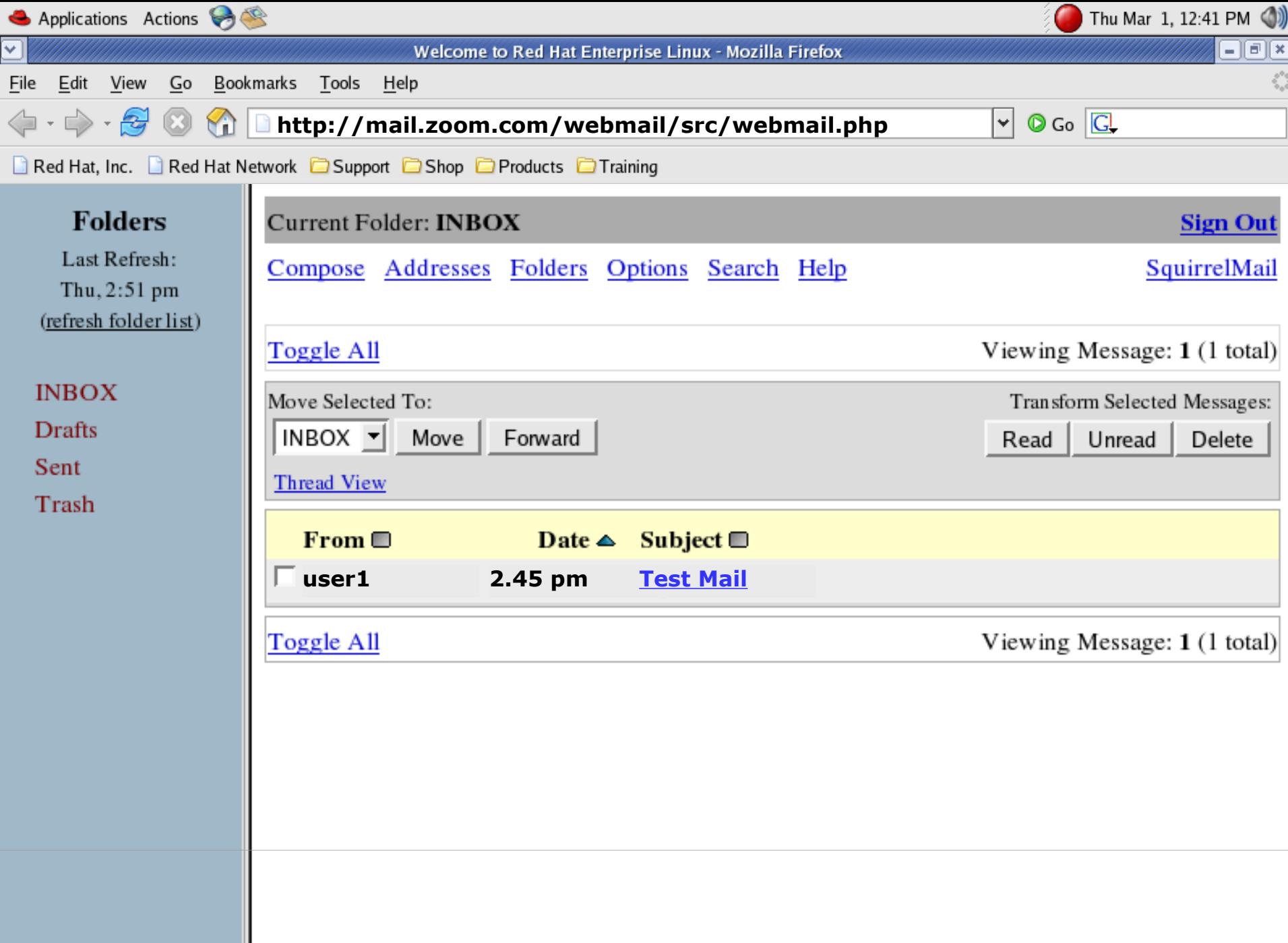

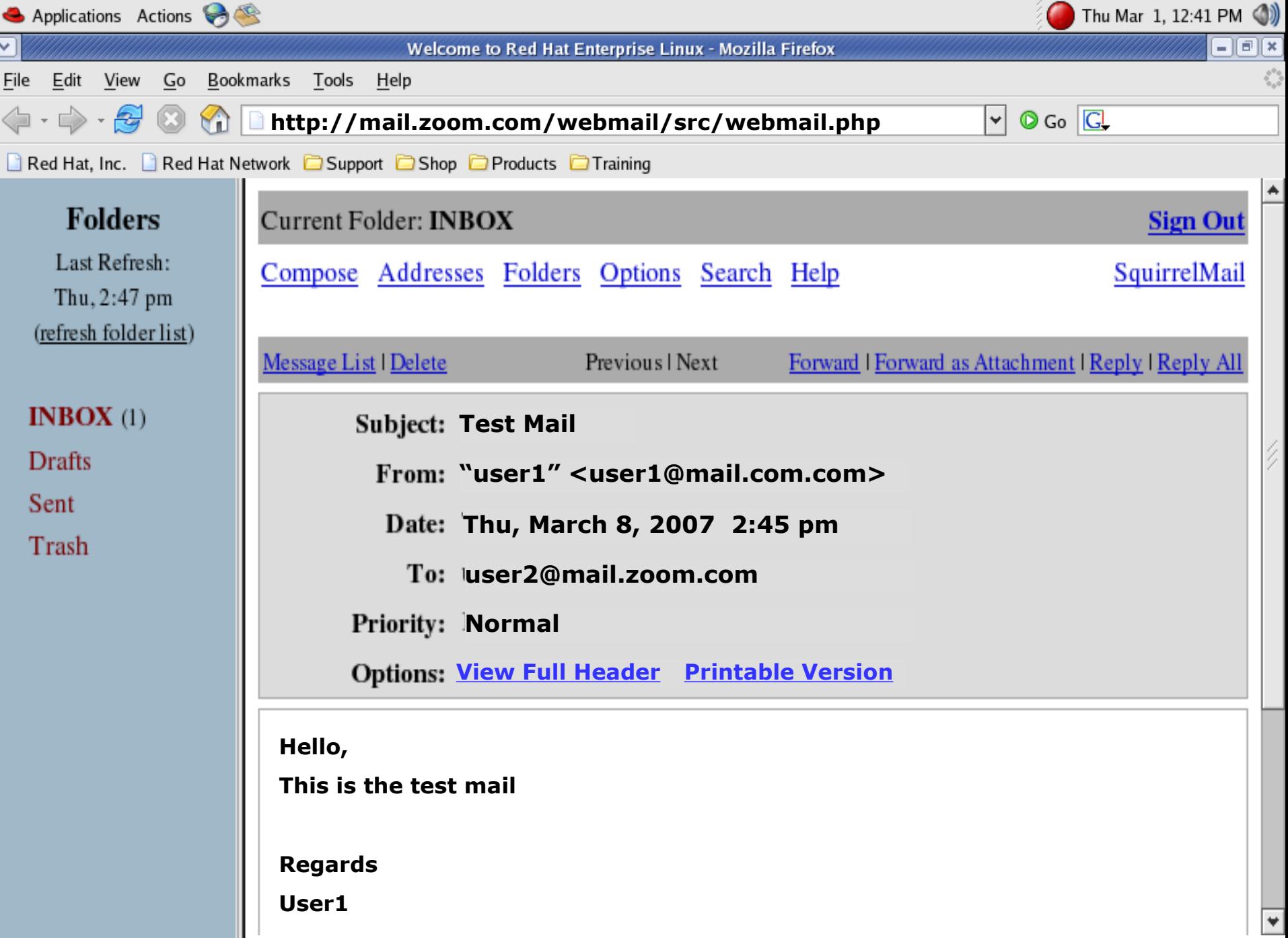

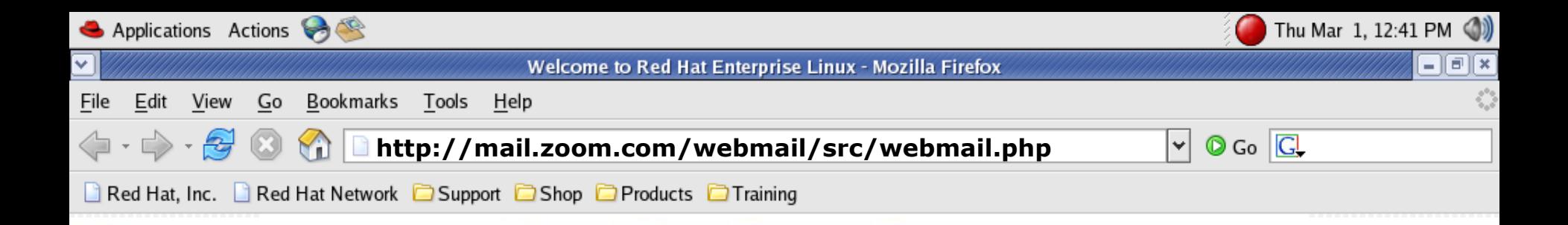

#### **Sign Out**

You have been successfully signed out.

Click here to log back in.